# LnK

# **SoundWire**

**Protocol Analyzer Traffic Generator** 

# **swimmy Release notes V1.42**

**LnK Tools 44, rue des Combattants B-4624 Romsée Belgium www.lnk-tools.com**

**release notes 7 June 2017**

# **New items (1.42)**

- Implemented clock stop (clock and data line low + restart from external device or bit set by Swimmy), init gear divider at start of TG.
- Implemented PDM and PCM monitoring.

Detected valid streams will be shown so they can be used directly. No need to know all the data port parameters.

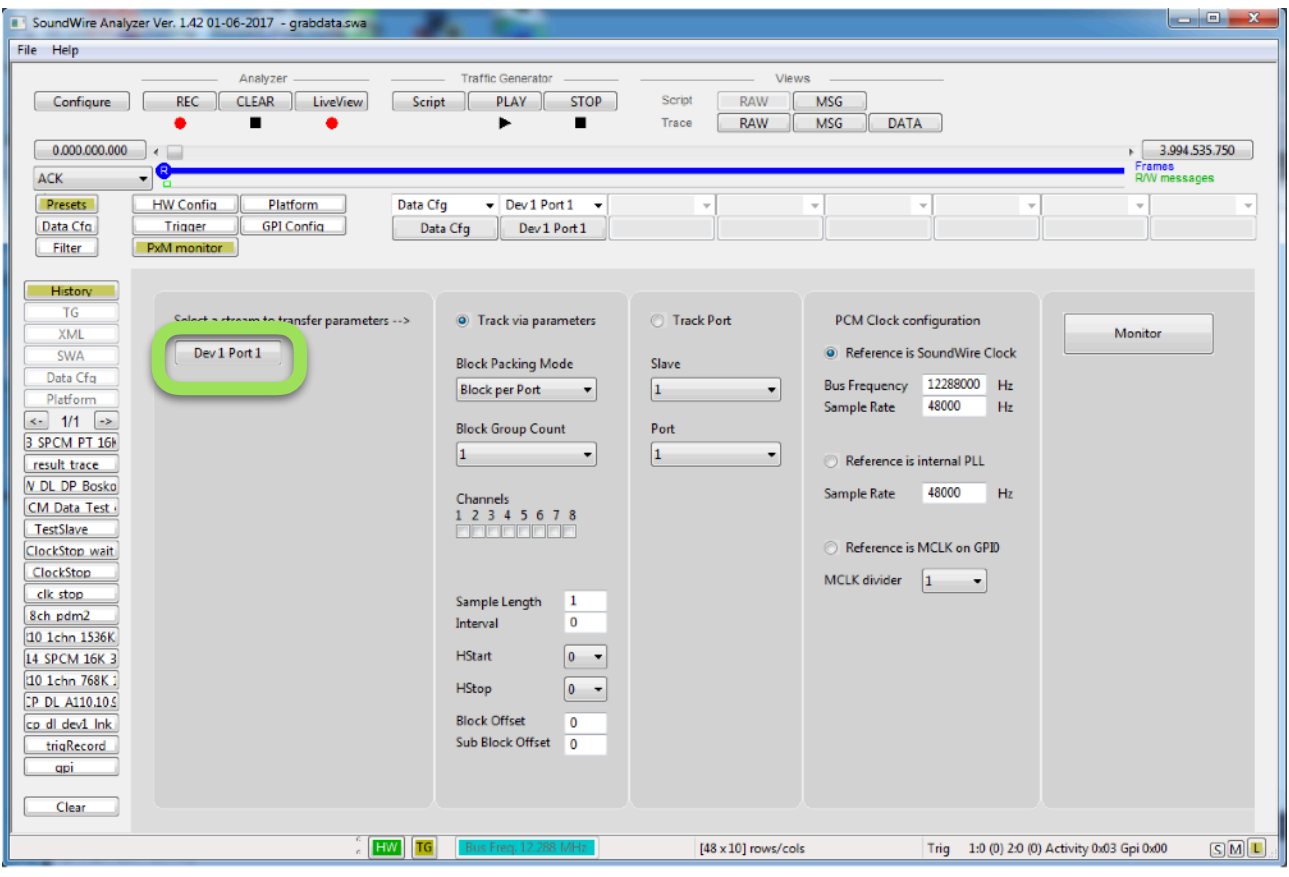

- Implemented GPI labels and busses via config. Preset files can be saved and loaded.

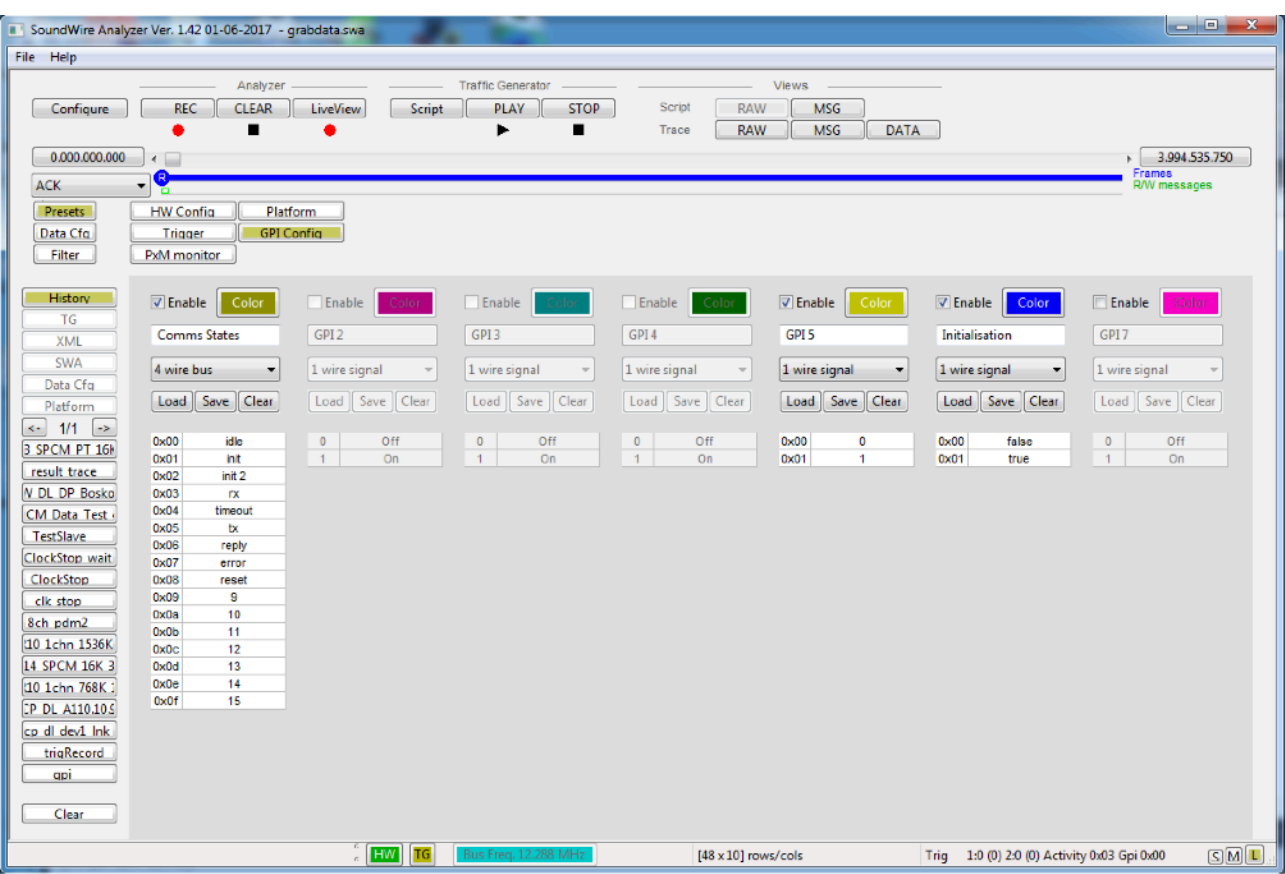

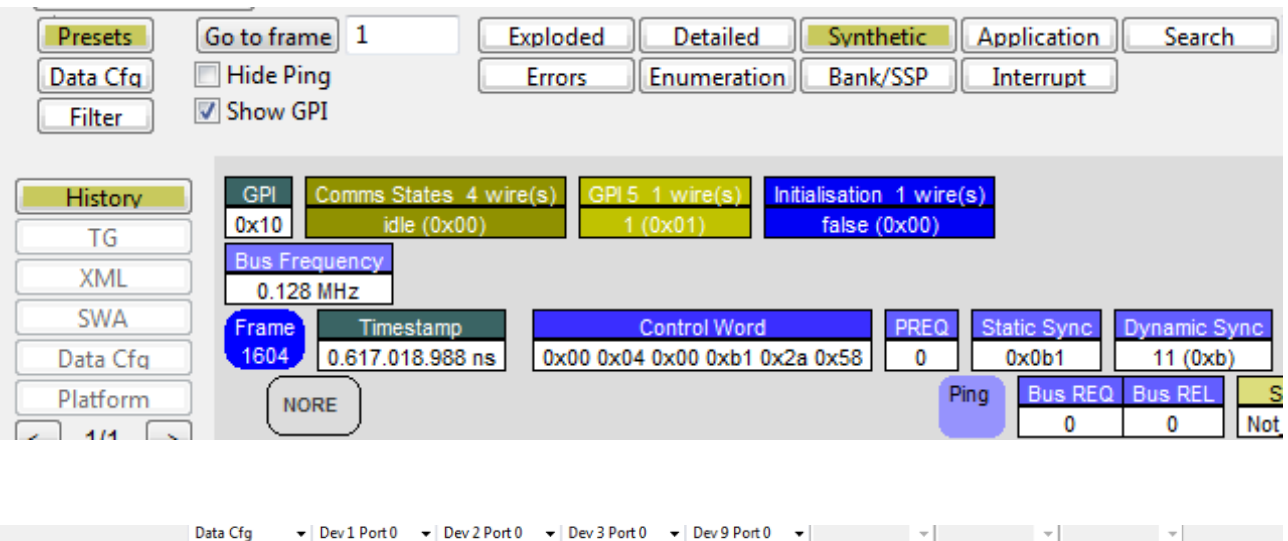

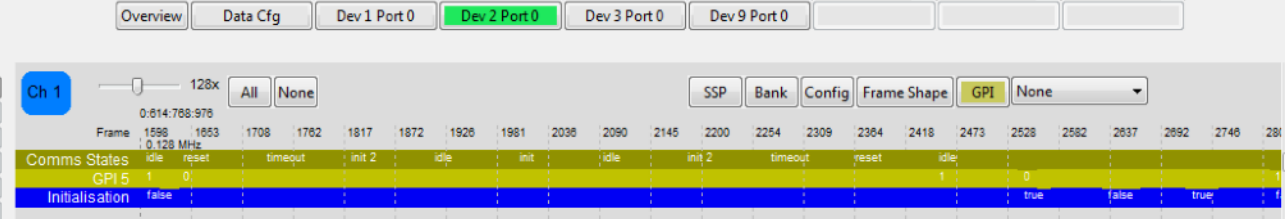

- Implemented trigger functions.

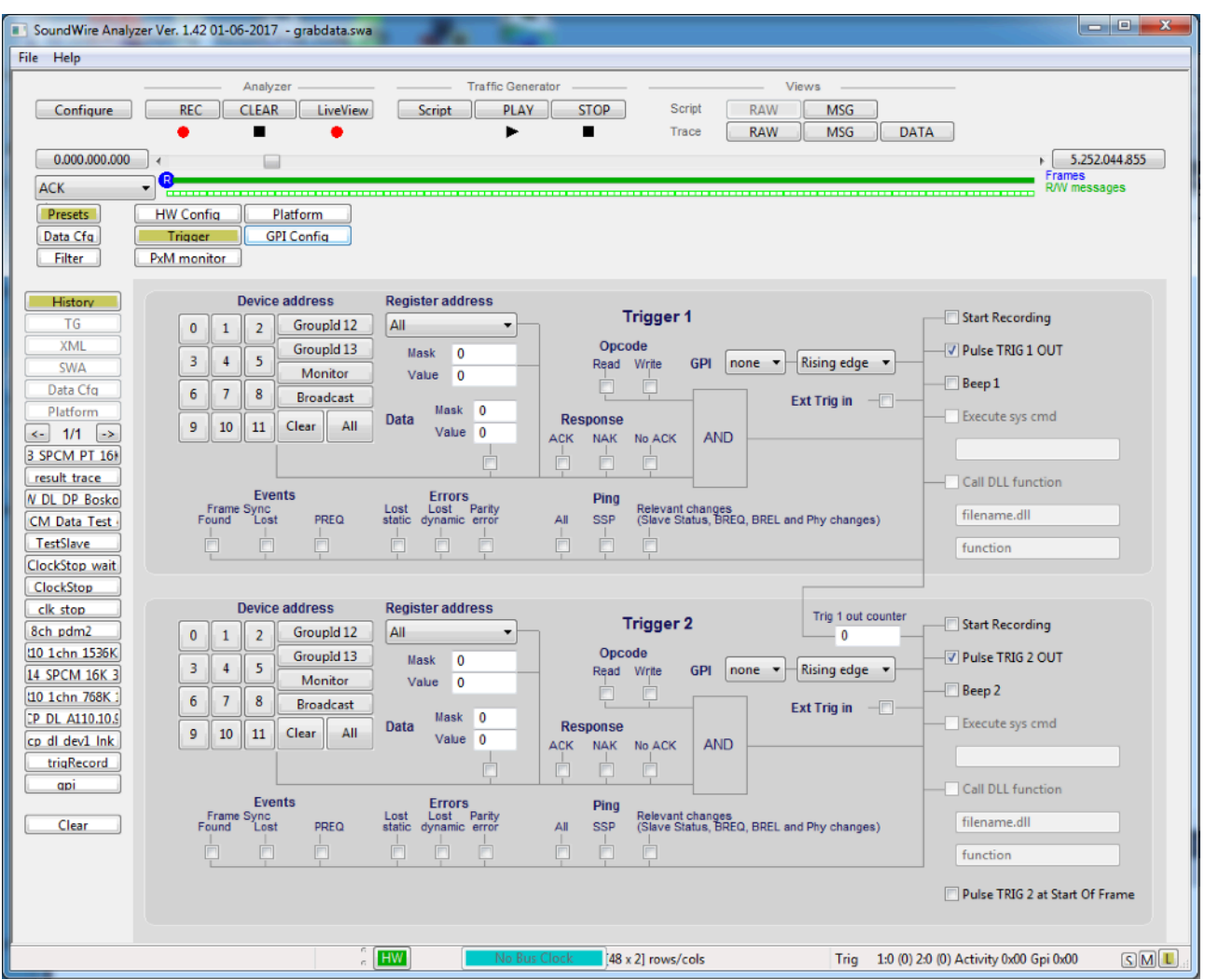

- View have now a Stopping frame and Bus Restart.

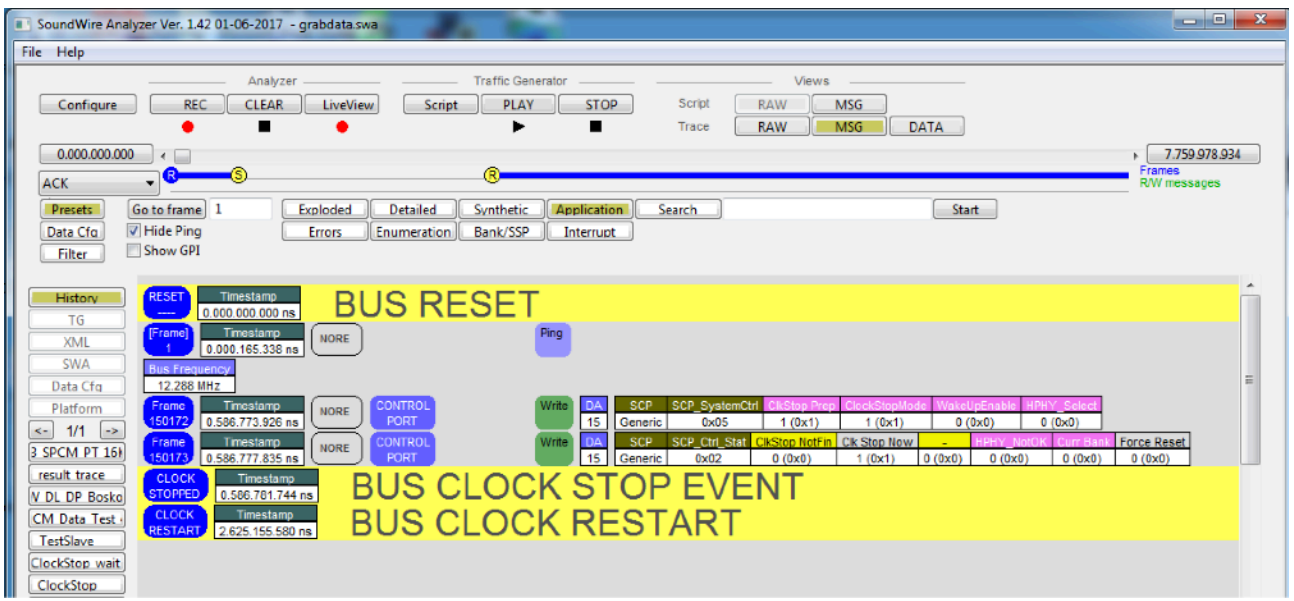

- RAW view has now a clearer view on the used bit slot in the payload.

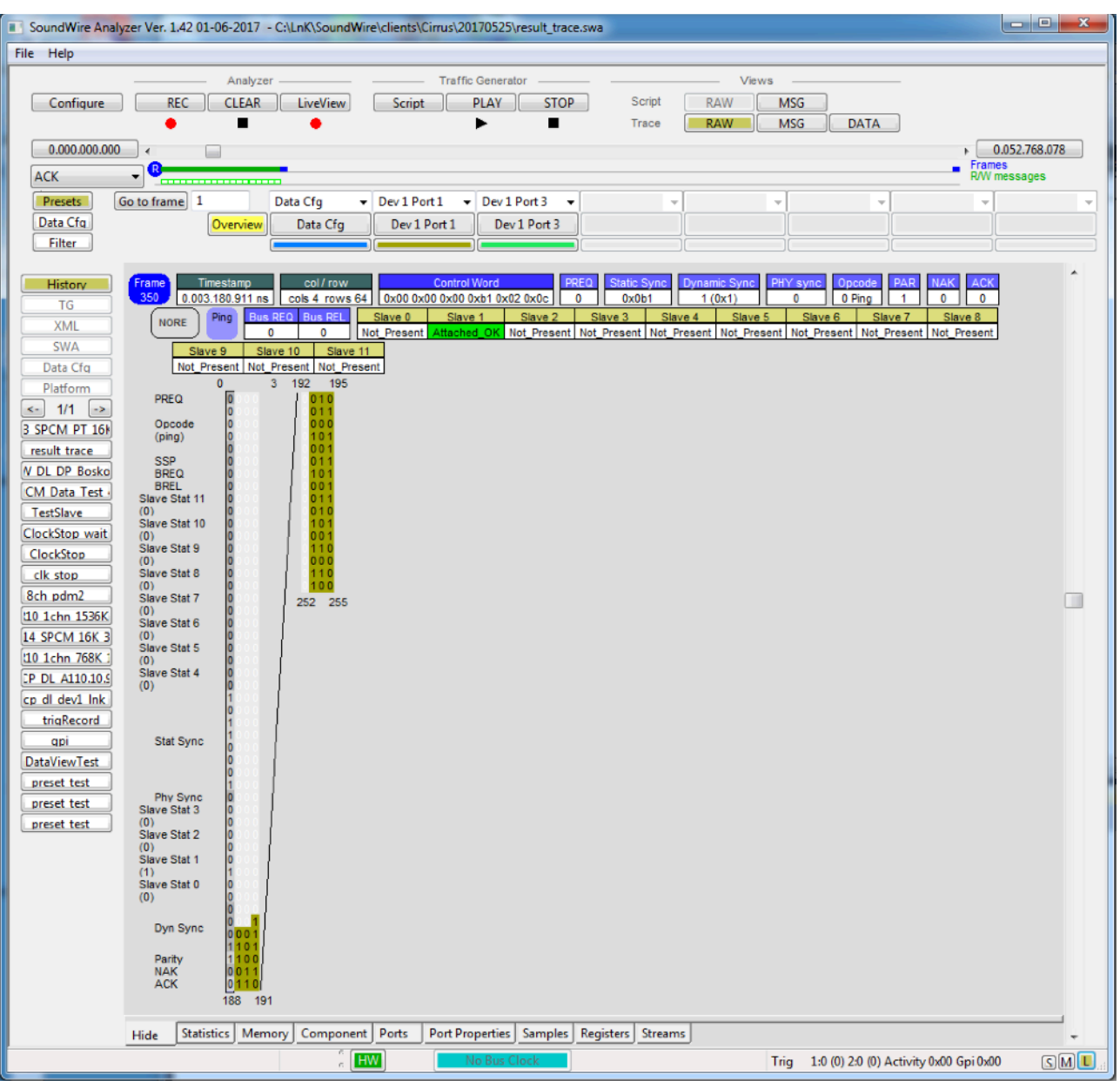

- HiDPI update.
- Stop recording at max size to avoid too big bin file.
- Added configurable size or configurable period recording.
	- When a recording size or recording period is defined, the REC button will get an "\*"

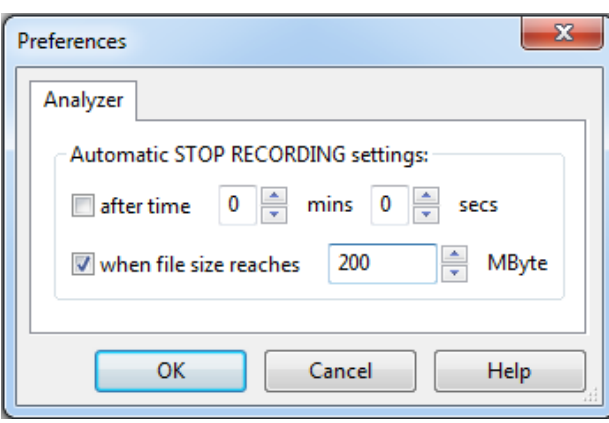

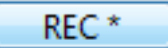

- Changed the filter for LiveView (is not displaying useless Pings)
- Added frequency information the views

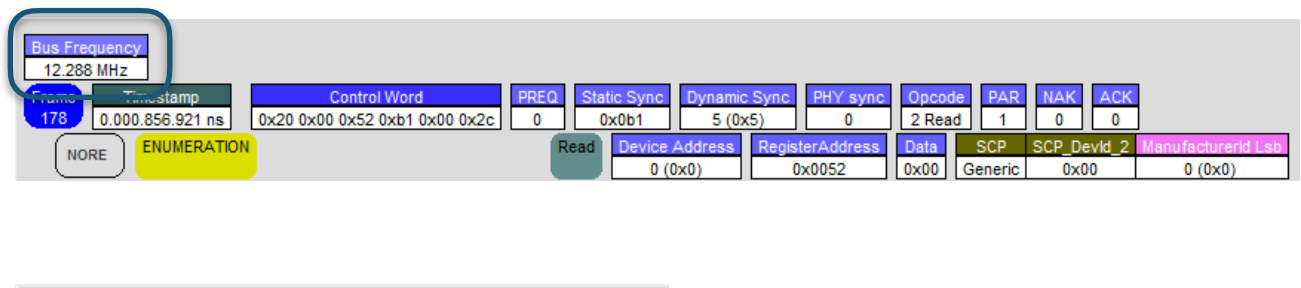

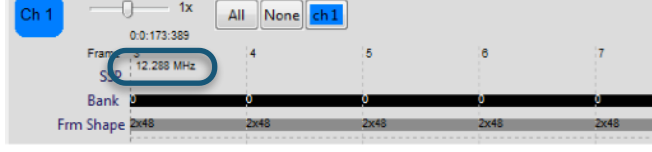

- Added possibility to abort loading and decoding.

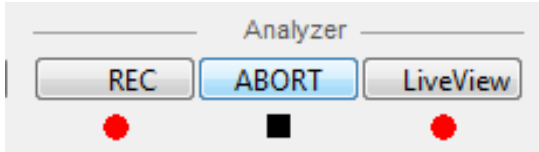

Solved bugs:

- Once PxM monitoring was enabled the SYS\_TEST\_REG is not reset again when no PxM is used
- Clear data port registers after a BUS\_RESET.
- Solved bug that had the TG button on for always even if the TG had finished.
- Data view: added more resolution in the viewing of the samples when zooming in. In some cases the lower 8 bits were lost in the drawing of the wave when having a sample size of 16 bit and more.
- Data port registers where not swapped to another bank if only a bank switch occurred.
- NextInvertBank located in the DP\_PortCtrl register became active immediately and not at the next bank switch, is now ok.

#### **Previous items version 1.41**

This was a test release.

#### **Previous items version 1.40**

- solved bug that sometimes caused that the analyser software was crashing after 10 to 20 times performing a record/play scenario.
- Soundwire 1.1 add port direction in analyzer memory map
- NAK cell was coloured red on the position of the ACK in the RAW view
- PDM enable was not cleared, so once a pdm/pxm script has read, the flag kept set.
- Indicating Parity error in the script view
- Bug solved that Script running at low clock frequency could have been stopped before the end.
- Added feature to change the SoundWire bus clock frequency at frame boundary. Divider 1 and 2 are operational.

# **Previous items version 1.39**

- solved bug about PCM/PDM interface (see 1.38)
- solved bug that sometimes generated extra data in the TG at the end of a script in case the previous script was larger than the current script.

#### **Previous items version 1.38**

- A recently introduced bug in the IP of the analyzer has the effect that some hardware boxes are failing on doing PDM/PCM I/O via the port on the connector. Therefor this release is mainly the swimmy version1.37 but the IP (bit file) of version 1.34. As soon as this issue is solved there will be another release.

# **Previous items version 1.37**

- solved some issues in the navigation through the views
- added more info in the script view
- added a new Scriptbuilder in the installation package

#### **Previous items version 1.36**

- Solved bug with PHY\_Sync set in script

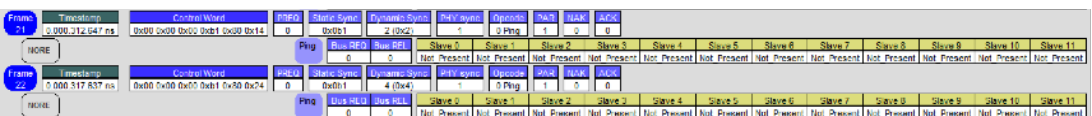

- Implemented the corruption of Dyn sync in the script so the user can choose for a 1 bit or 2 bits corruption of the Dynamic Sync.

#### Scriptbuilder:

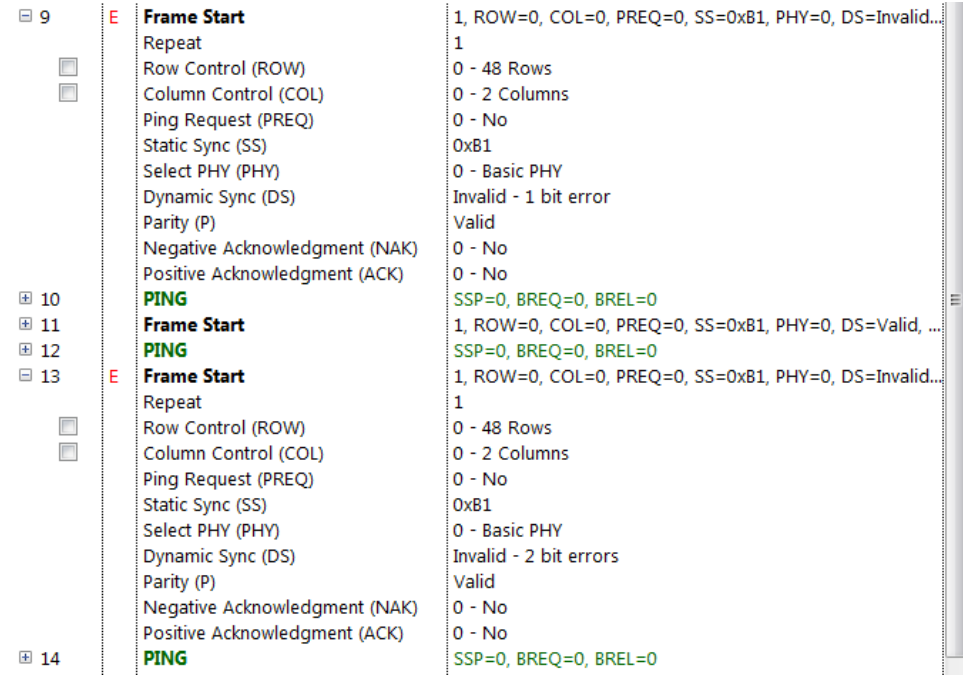

#### Script view:

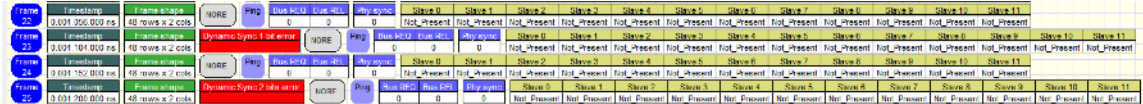

#### Synthetic view of a capture:

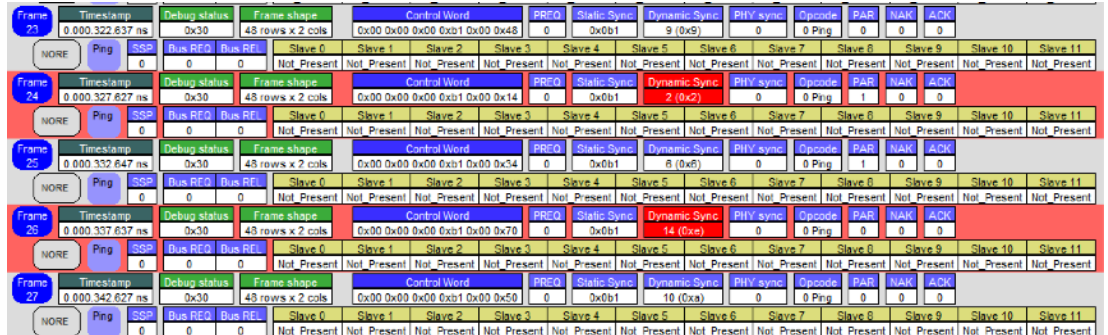

## **Previous items version 1.35**

- solved loss of sync bug after a frame shape change message in the analyzer.

#### **Previous items version 1.34**

- Added binary data export.
- Solved bug while looping in the TG.
- Implemented sample decoding according to SSP
- Solved problem showing sample values in the notebook pages
- Solved magnifying problem in the data view.
- Solved the fact that the history was not initialised when reading a .swa file or stopped recording. So it could be that already at the start of the trace some active data channels were shown while they were configured later in the trace.
- Added preset value in the analyzer which are entered by the device library editor in scriptbuilder. (Dev\_xxxx\_yyyy.xml)

Now it is possible to define preset values for a number of registers in data ports of a device. When a Full, Simplified or Reduced port is defined, the default values will be transferred to the analyzer registers when the device is detected at enumeration. This way the analyzer is aware of the default or preset values so it can decode the samples and show data streams.

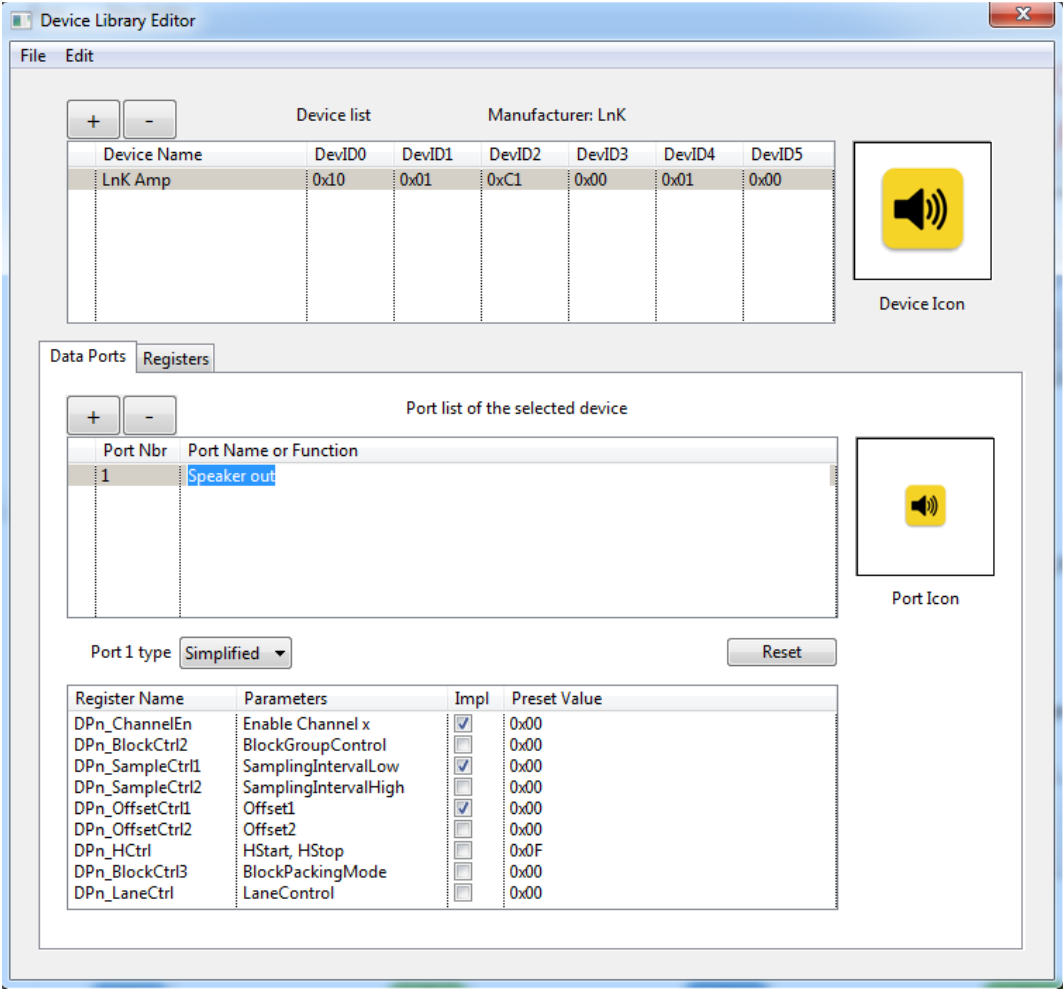

#### example device xml file:

```
<!-- Device/Product Description -->
<!-- Creation date : 26-9-2016 -->
<!-- Creator : ScriptBuilder 1.2.10 -->
<!-- Manufacturer : LnK -->
<Device Name="LnK Amp" DeviceID="0x1001C1000100" IconFile="C:\LnK\SoundWire\libs\spkr1_green_60.gif">
   <Port ID="1" Type="2" Name="Speaker out" IconFile="C:\LnK\SoundWire\libs\spkr1_green_30.gif" >
     <PortReg Name="DPn_ChannelEn" Implemented="1" PresetValue="0x00" />
     <PortReg Name="DPn_BlockCtrl2" Implemented="0" PresetValue="0x00" />
     <PortReg Name="DPn_SampleCtrl1" Implemented="1" PresetValue="0x00" />
     <PortReg Name="DPn_SampleCtrl2" Implemented="0" PresetValue="0x00" />
    <PortReg Name="DPn_OffsetCtrl1" Implemented="1" PresetValue="0x00" />
     <PortReg Name="DPn_OffsetCtrl2" Implemented="0" PresetValue="0x00" />
     <PortReg Name="DPn_HCtrl" Implemented="0" PresetValue="0x0F" />
     <PortReg Name="DPn_BlockCtrl3" Implemented="0" PresetValue="0x00" />
     <PortReg Name="DPn_LaneCtrl" Implemented="0" PresetValue="0x00" />
   </Port>
   <Range StartAddress="0x0007" EndAddress="0x0014" Name="Amp Registers set 1" IconFile="" />
   <Range StartAddress="0x0BB8" EndAddress="0x001E" Name="Amp Registers set 2" IconFile="" />
   <Register Address="0x2000" Attribute="RW" Name="Control" >
     <BitField Name="mute" StartBit="0" StopBit="0" />
   </Register>
  <Register Address="0x2001" Attribute="RW" Name="Gain" >
     <BitField Name="Gain" StartBit="0" StopBit="7" />
   </Register>
   <Register Address="0x2002" Attribute="RW" Name="Status" >
     <BitField Name="overheat protection" StartBit="0" StopBit="0" />
     <BitField Name="current protection" StartBit="1" StopBit="1" />
   </Register>
</Device>
```
#### - Added USER DEFINED opcode + parameters scriptbuilder

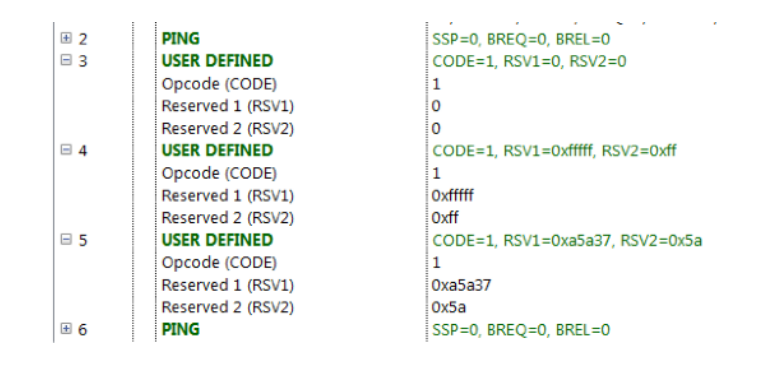

#### script view

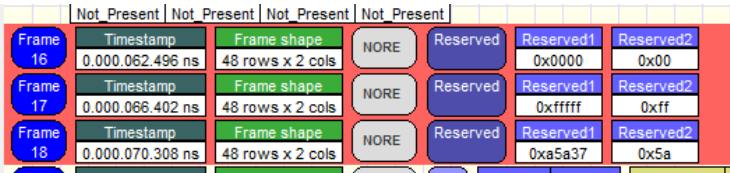

#### detailed view

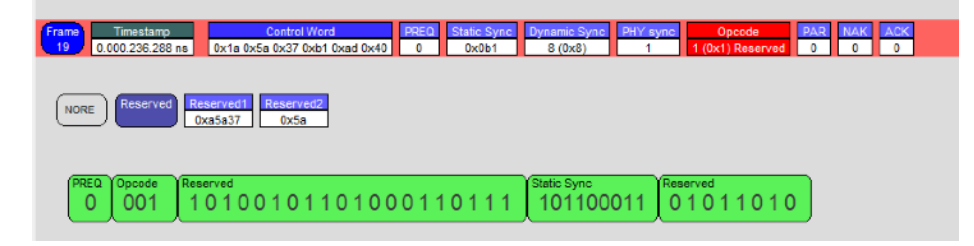

# **Previous items version 1.32**

- Solved bug in data sample extracting that was introduced in version 1.31
- Solved a bug that showed already a channel configuration in the RAW view at the start of the captured trace.
- Added flow control indication in RAW and DATA view

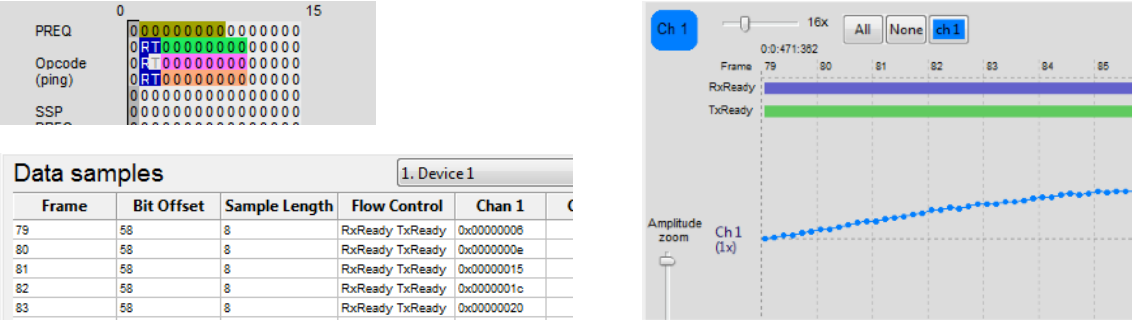

# **Previous items version 1.31**

- Added dithering on sine wave in TG PCM streams
- Solved instabilities while recording in full Rec / Liveview
- Solved bugs in data view
- Solved bugs in Time stamp indication in LiveView recording
- Status information updated when recording / decoding grabbed data

#### **Previous items version 1.29 - 1.30**

- Added support to host the remote control dll + release of DLL + test app 1.3
- Implemented Clock Stop for the TG
- Correct bug in data decoding. (was seen as a glitch in the data view)
- improved the connection phase in software when connecting the hardware

#### **Previous items version 1.28**

- Solved newly introduced Data decoding bug since version 1.27

#### **Previous items version 1.27**

- Added PRBS generation in the TG
- Fixed some items in the Block Group Count decoding

## **Previous items version 1.26**

- All views have now the extra info panel
	- Memory viewer has now Component defined registers and areas.
	- Bug solved in showing parity error
- Traffic generator
	- capable to generate a Clock Pause with auto restart
	- has now a 64 MB memory footprint compared to 8MB before
	- a definable number of bits in the source data file.
	- Solved a bug using data files. (Sample size)

- Able to include BRA data

#### **Previous items version 1.24**

- Config:
	- updated HW config panel
	- added PDM monitor
- Traffic Generator:
	- hardware looping in script files
	- extra info in script files
- Analyzer capture: new grabber is implemented
	- time stamp
	- parity check
	- long recordings
	- Live View is available.
	- Full recording has also Live View enabled with only Read/Write messages
- Analyzer views:
	- corrected false synchronisation when swapping between views
	- corrected misalignement of SSP counters
	- added Hide Ping check box to remove uninteresting pings
	- added Go To frame functionality
	- improved Search
	- Filter is operational
	- Data Cfg for manual data stream config
- RAW view:
	- corrected the coloured area for each stream
	- added info on the different fields in the Control Word
- Data view:
	- overview of all streams detected
	- improved visualisations
		- easy zoom
		- easy channel selection
		- SSP indication in the trace
		- Bank indication in the trace
		- Config register access in the trace
		- Frame shape indication in the trace
		- Monitoring of data port registers/parameters in the trace
	- configurable data stream parameters for custom data channel monitoring
	- added extra info panels. Showing actual data at the cursor position. (except Bus)
		- Bus panel: statistics (overview of the complete trace)
		- Memory panel: viewer (soon to be functional, now it is in the Monitor view)
		- Component panel: visualisation of detected components and data connections
		- Ports panel: visualisation of detected ports and showing data connections
		- Port Properties panel: showing all actual data port parameters
		- Samples panel: showing all actual data sample values
		- Registers panel: showing all actual registers of the selected device/data port
		- Streams panel: gives an overview of used ports for all devices
		- Scope panel: has an 8 channel analog oscilloscope to show the audio data
		- FFT panel: contains an 8 channel FFT analysis
- Export:
	- Message export
		- Frame selection
		- Device selection
		- Opcode selection
		- Detailed message export to CSV file
		- Control Word export to CSV file
		- Synthetic view export to HTML file. ( browser and printing)
- Data export
	- Frame selection
	- Stream selection (for all active data ports on each device)
	- Channel selection
	- Frame, bit slot offset, channel, Sample value (hex); to CSV file
	- Frame, bit slot offset, channel, Sample value (decimal); to CSV file
	- Sample value (hex); to CSV file
	- Sample value (decimal); to CSV file

# **Config**

# updated HW config panel

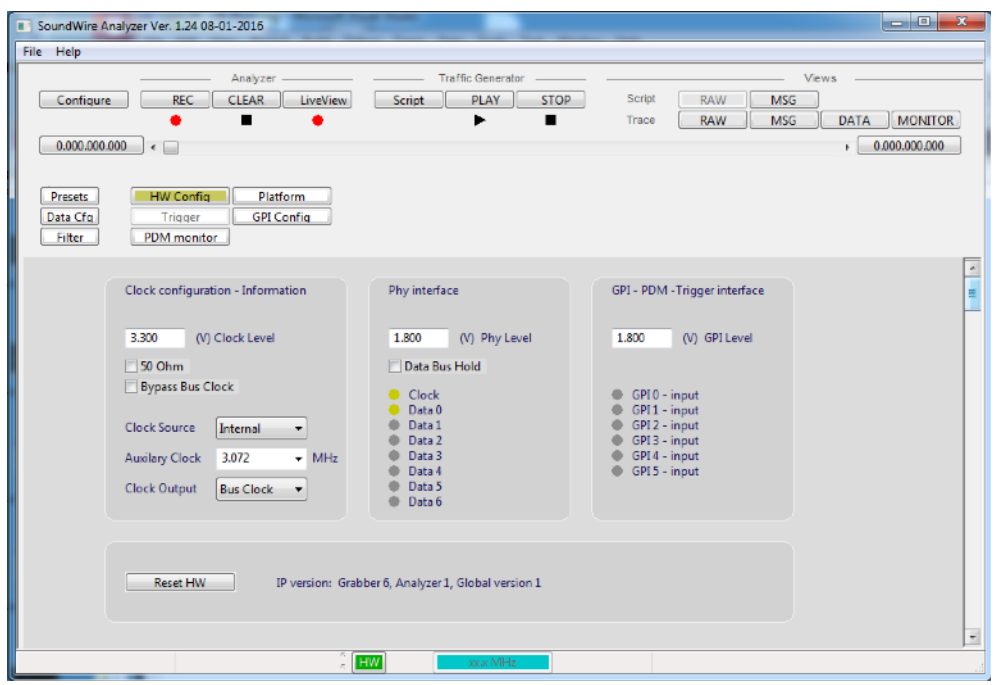

# **added PDM monitor**

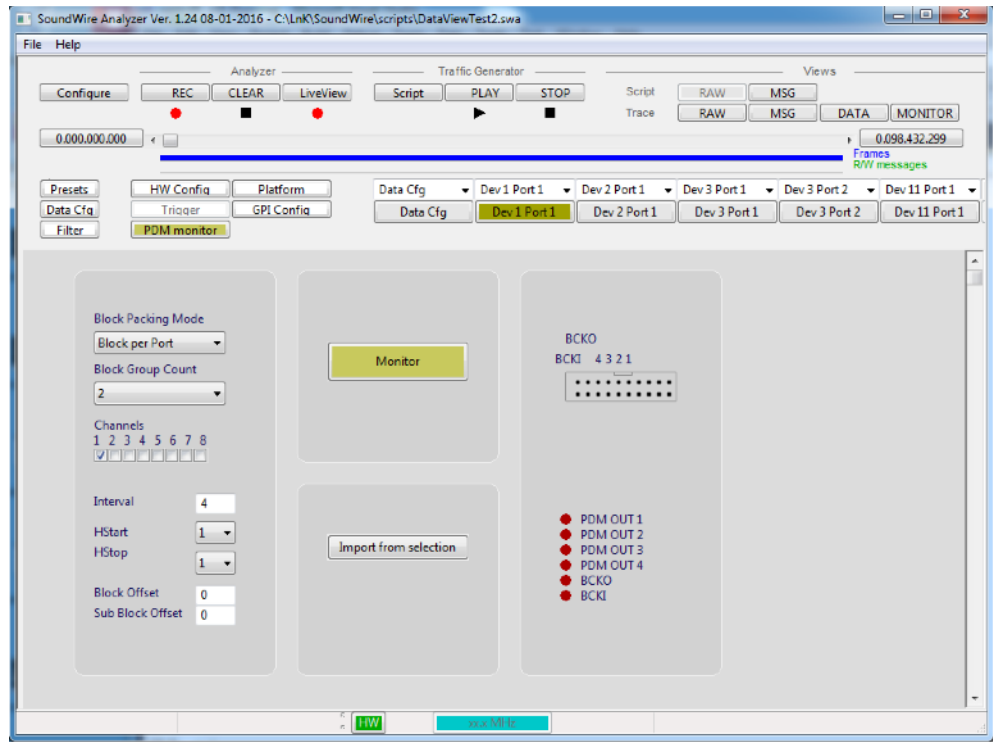

# **Traffic Generator**

# **hardware looping in script files**

# Definition in Scriptbuilder

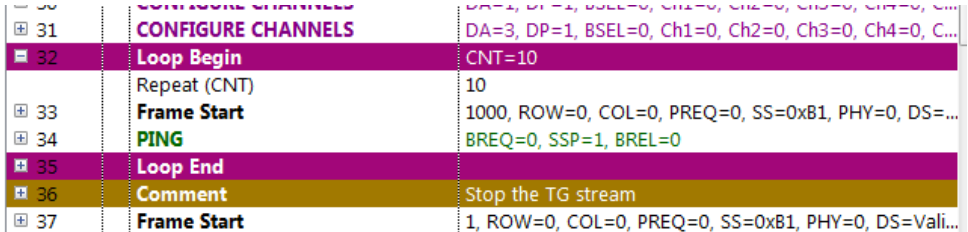

# Appearance in the script view

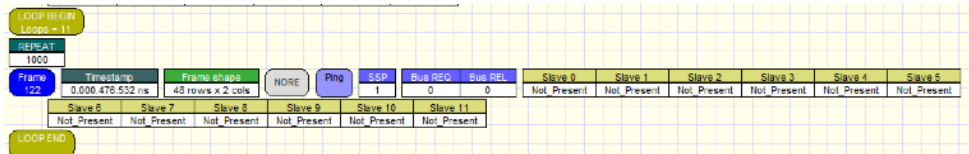

# **extra info in script files**

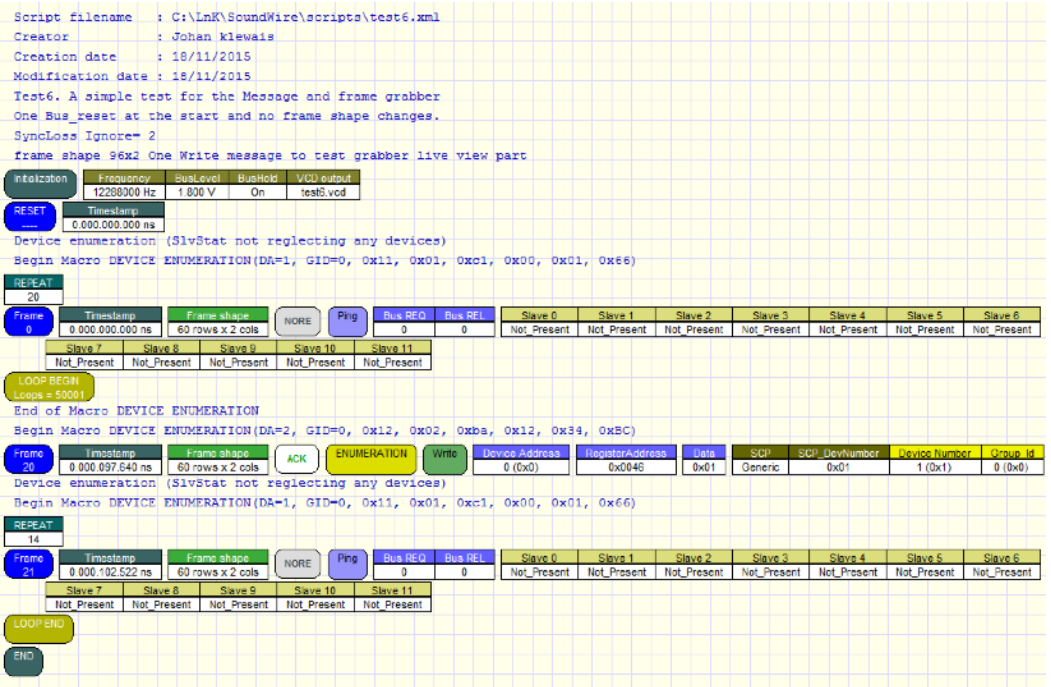

# **Analyzer capture**

new grabber is implemented

#### **time stamp**

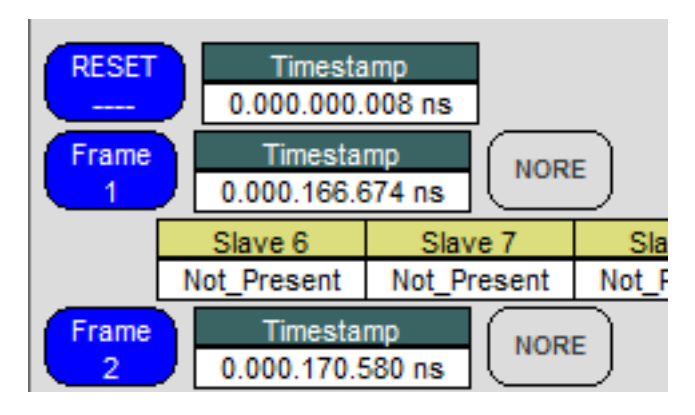

#### **parity check**

long recordings

Live View is available.

#### **Full recording**

has also Live View enabled with only Read/Write messages

# **Analyzer views**

corrected false synchronisation when swapping between views corrected misalignment of SSP counters

added Hide Ping check box to remove uninteresting pings added Go To frame functionality

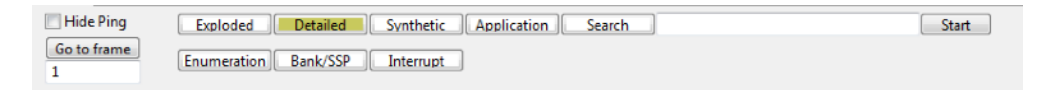

#### Improved Search

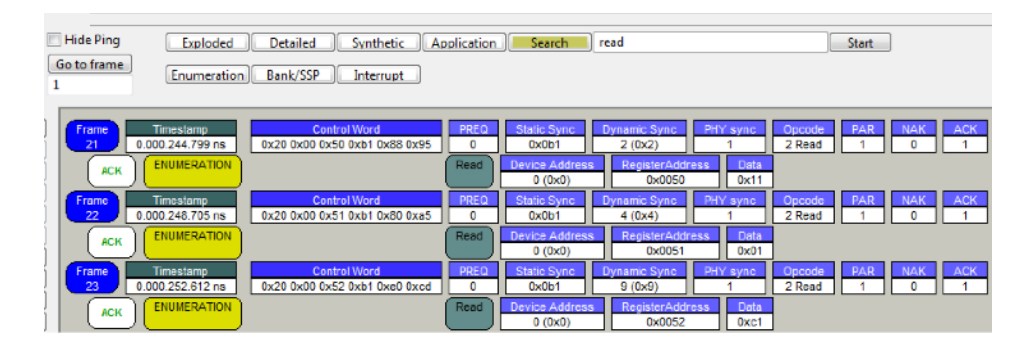

# Filter is operational

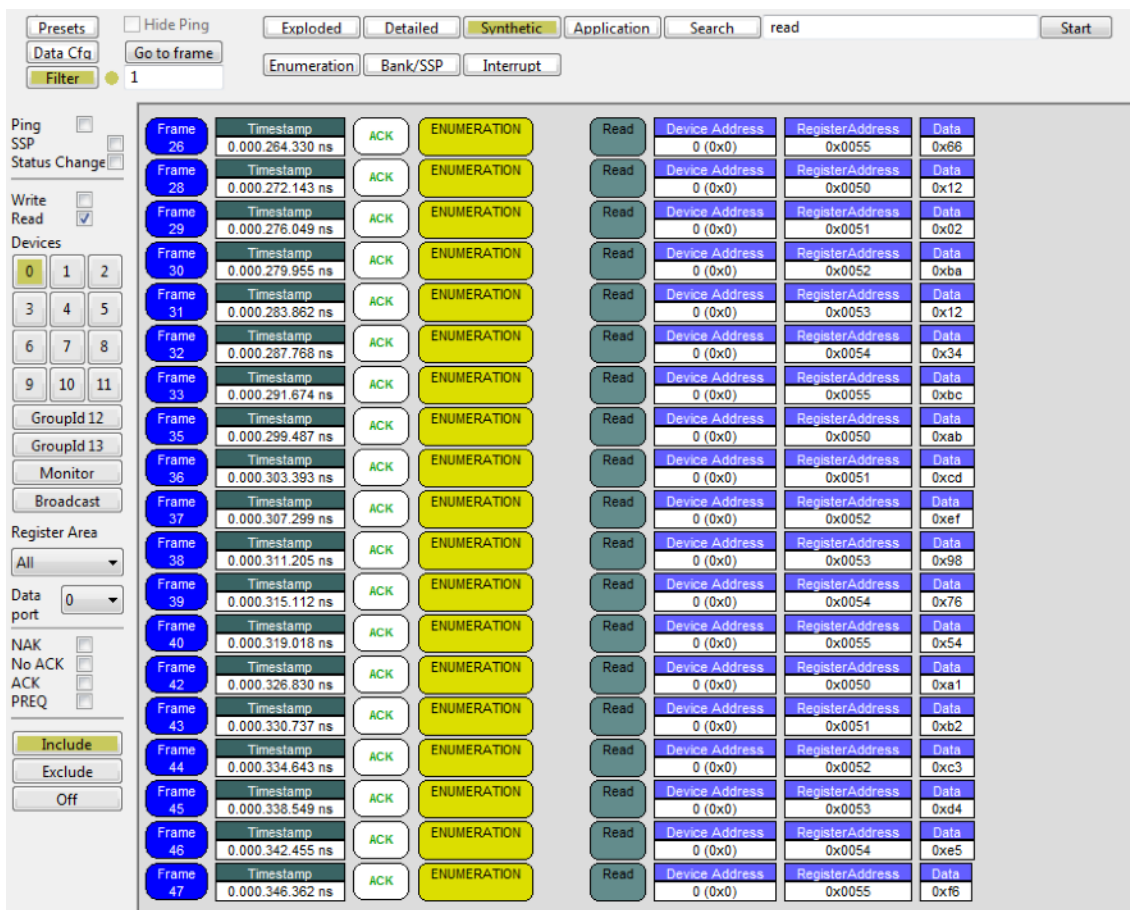

# Data Cfg for manual data stream config

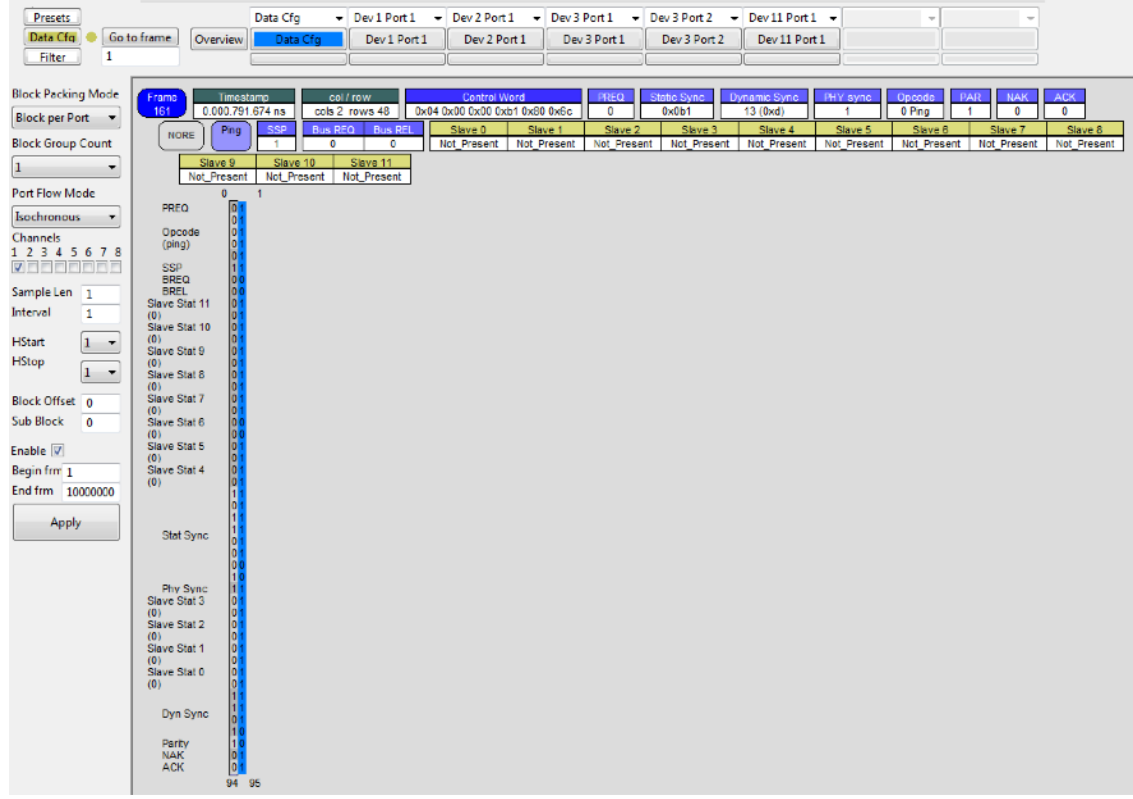

# **RAW** view

corrected the coloured area for each stream added info on the different fields in the Control Word

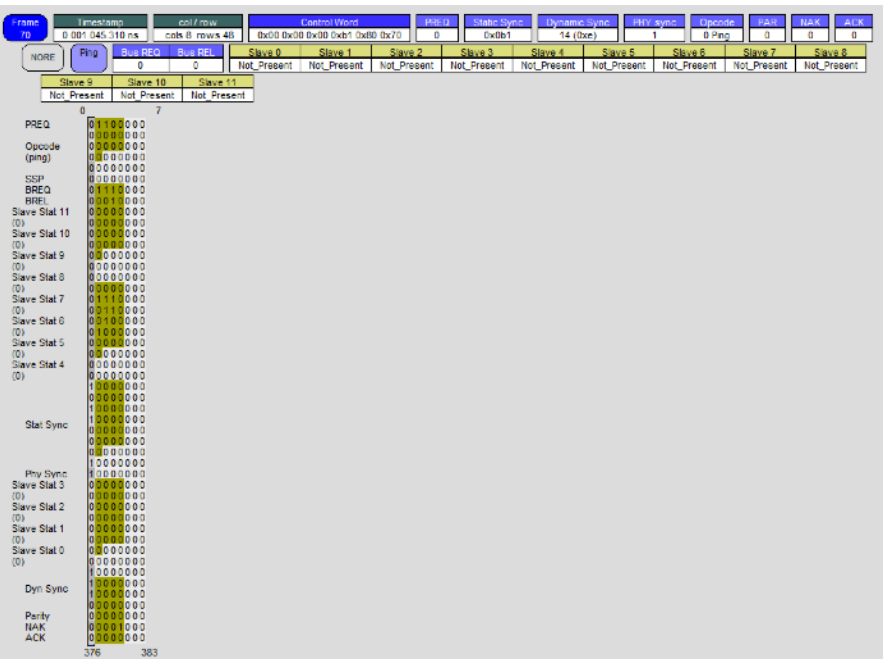

# **Data view**

# **overview of all streams detected**

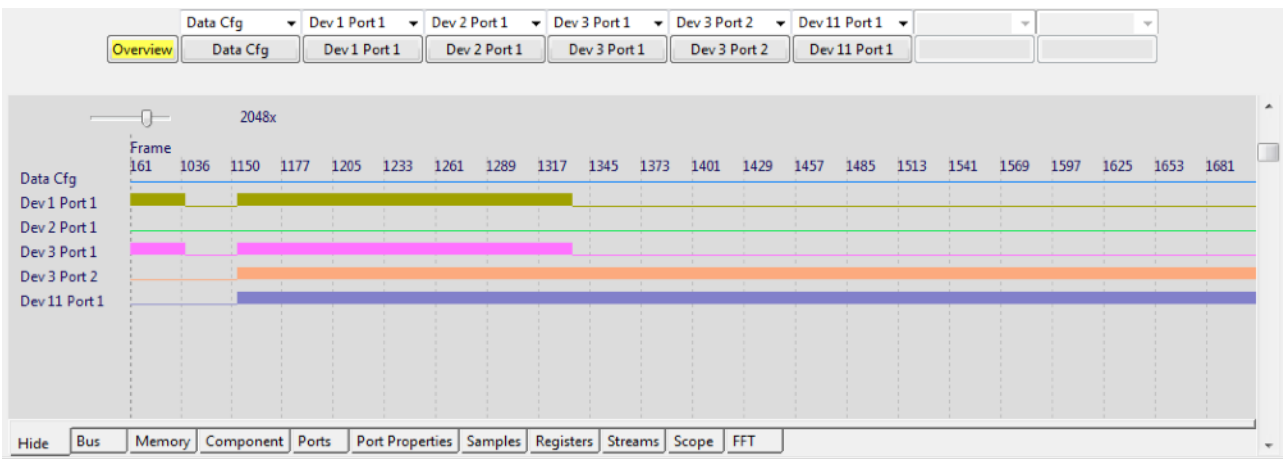

# **improved visualisations**

#### **easy zoom**

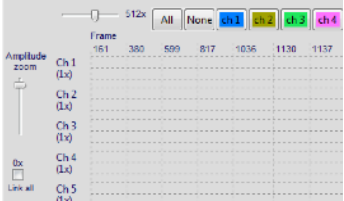

## **easy channel selection**

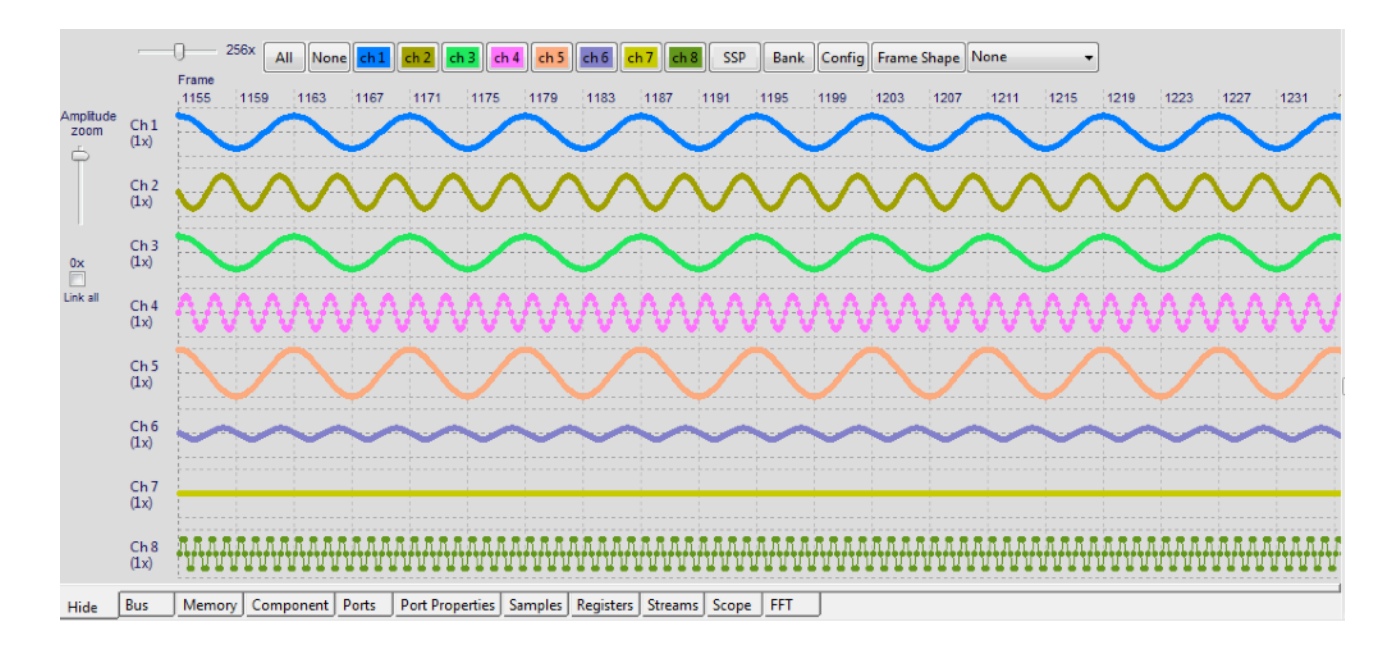

#### **SSP** indication in the trace

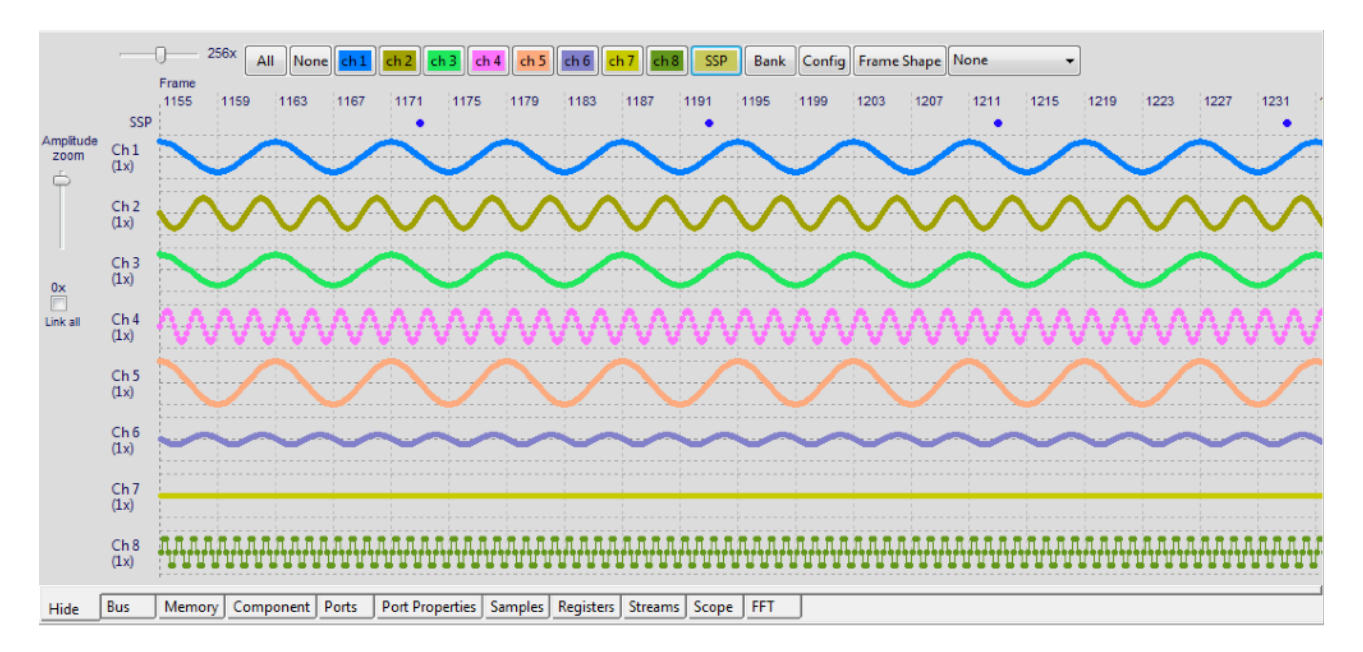

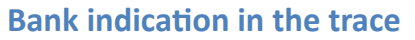

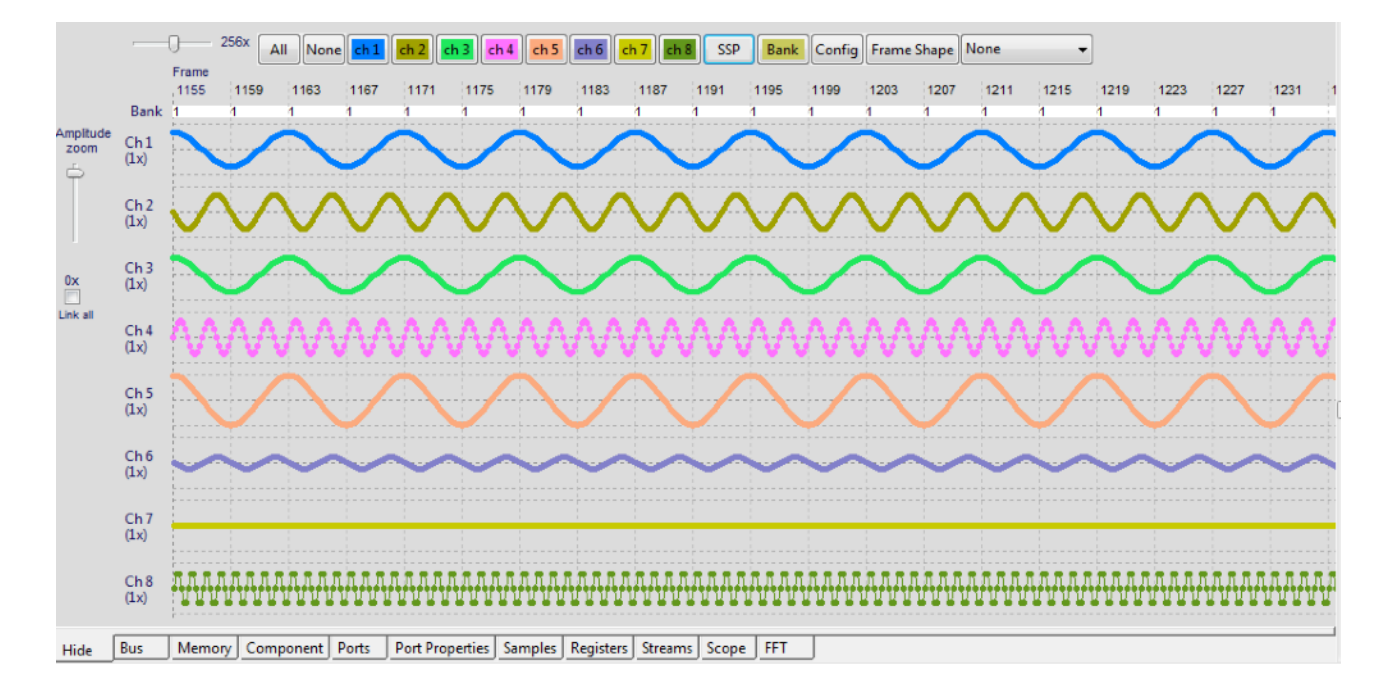

#### **Config register access in the trace**

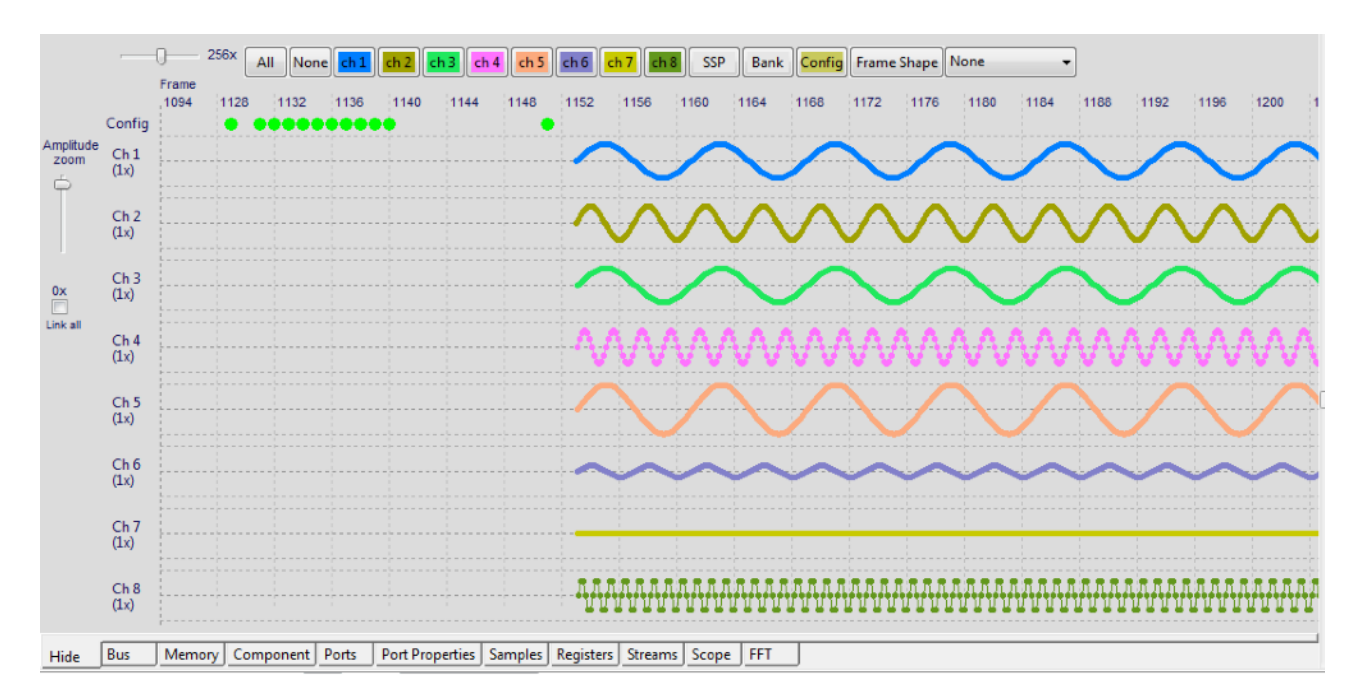

#### **Frame shape indication in the trace**

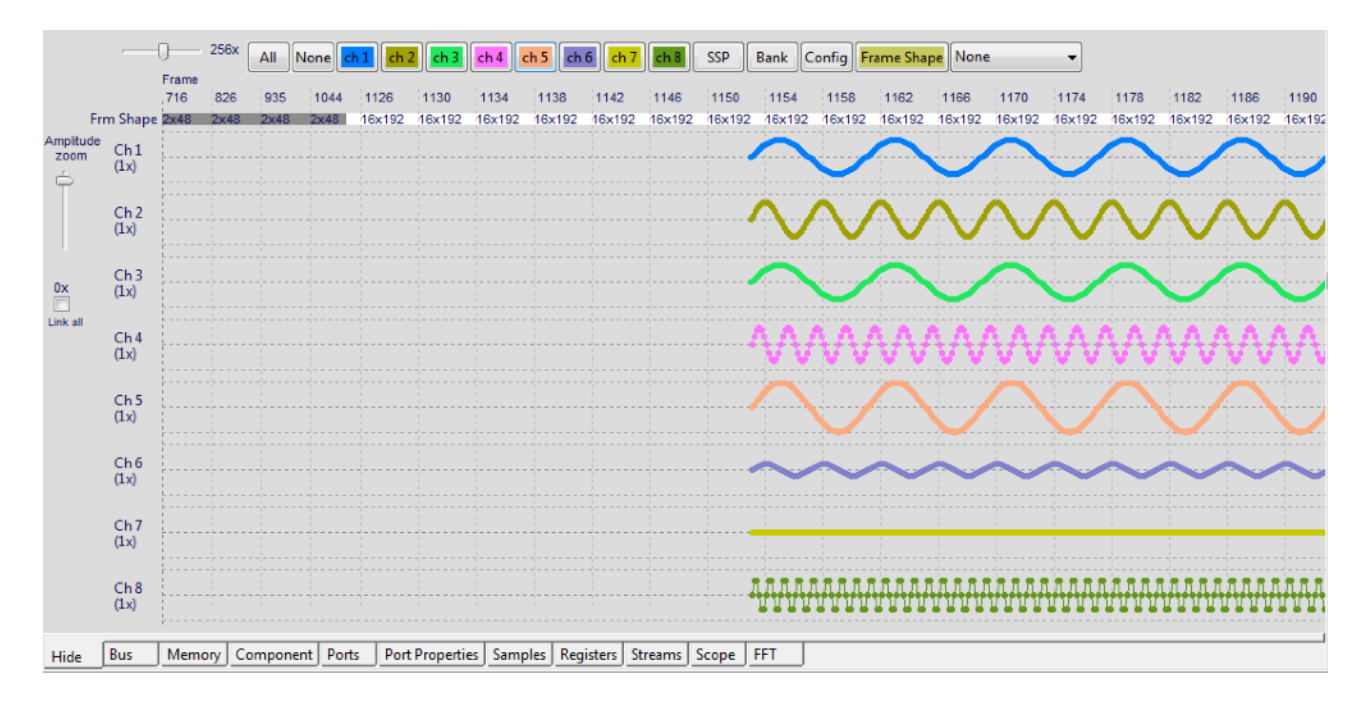

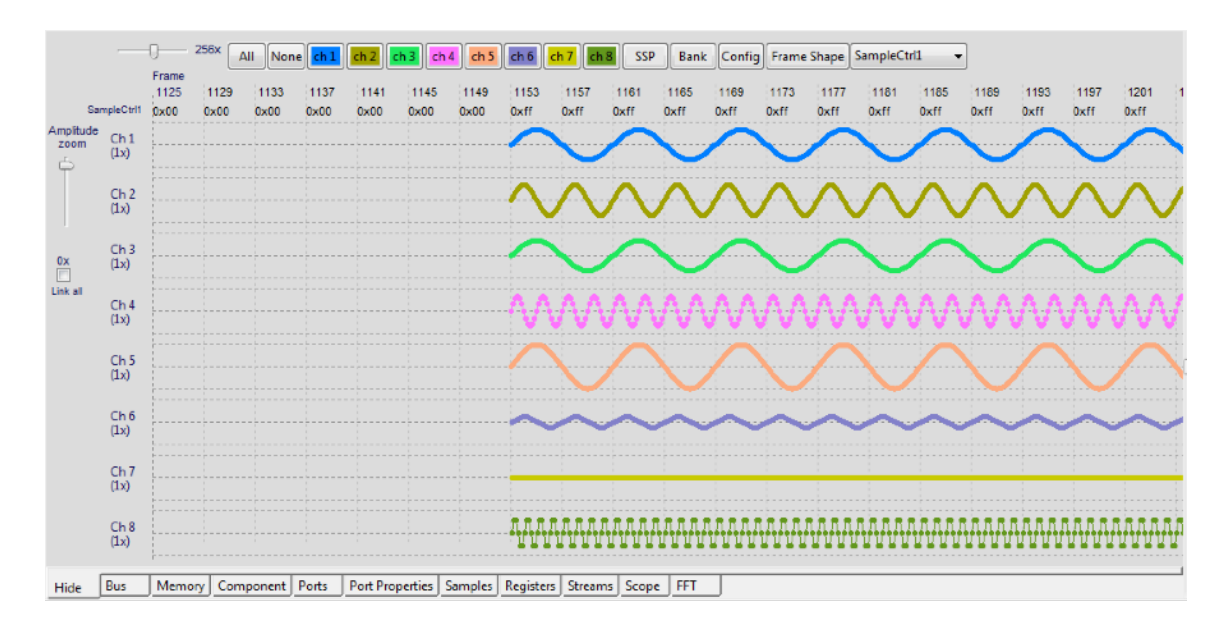

#### **Monitoring of data port registers/parameters in the trace**

#### configurable data stream parameters for custom data channel monitoring

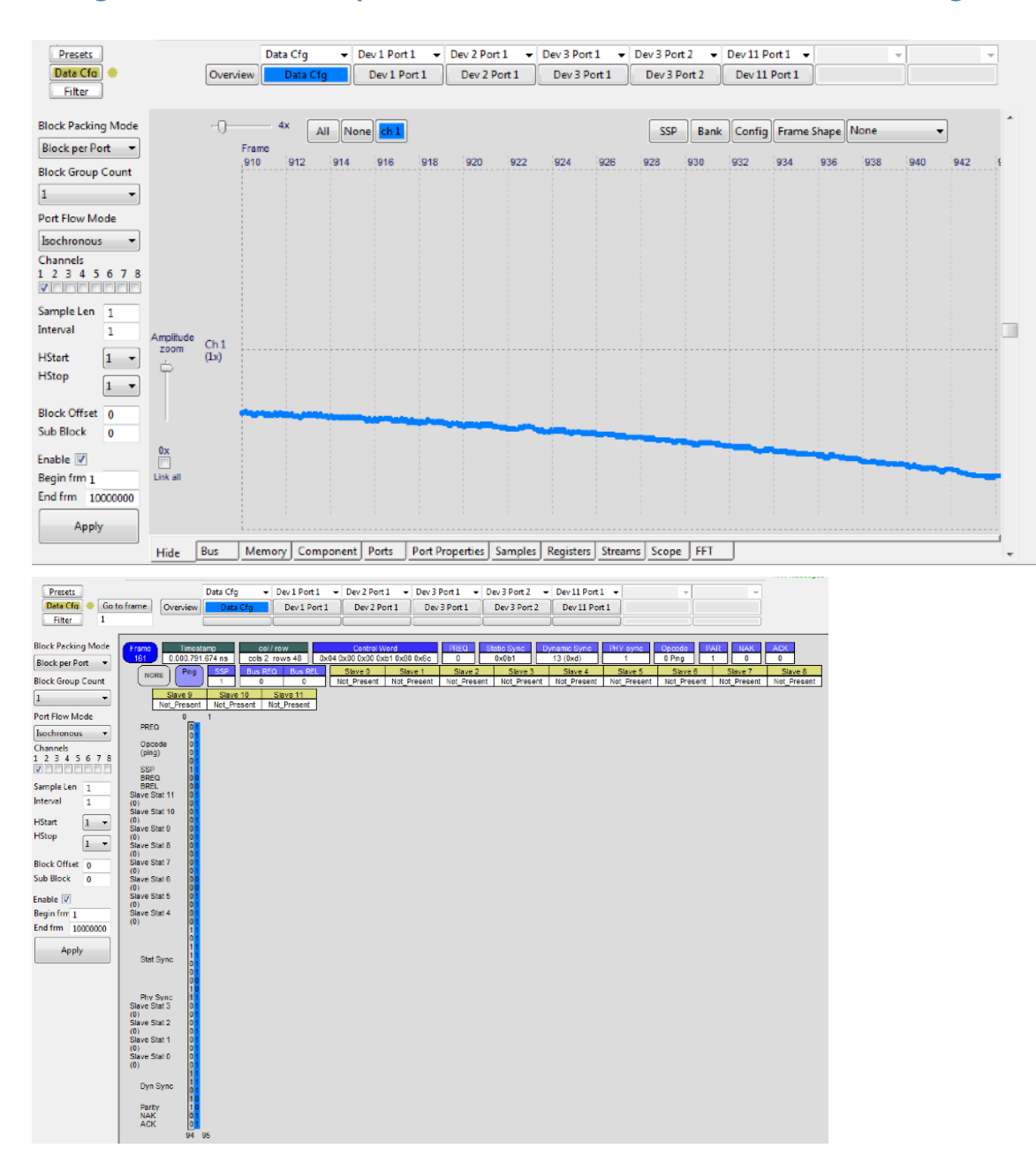

# **Added extra info panels.**

Showing actual data at the cursor position. (except Bus)

Bus panel: statistics (overview of the complete trace)

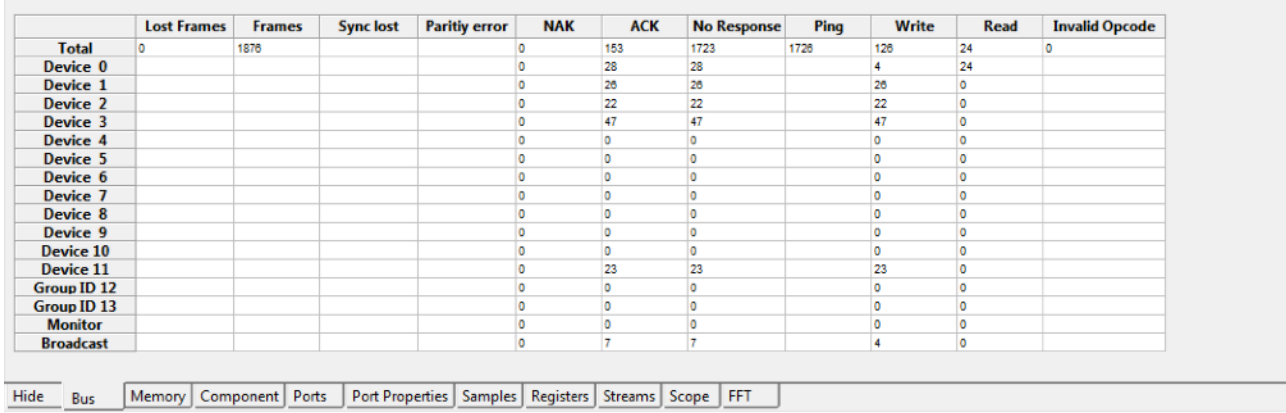

# **Memory panel: viewer (soon to be functional, now it is in the Monitor view) Component panel: visualisation of detected components and data connections**

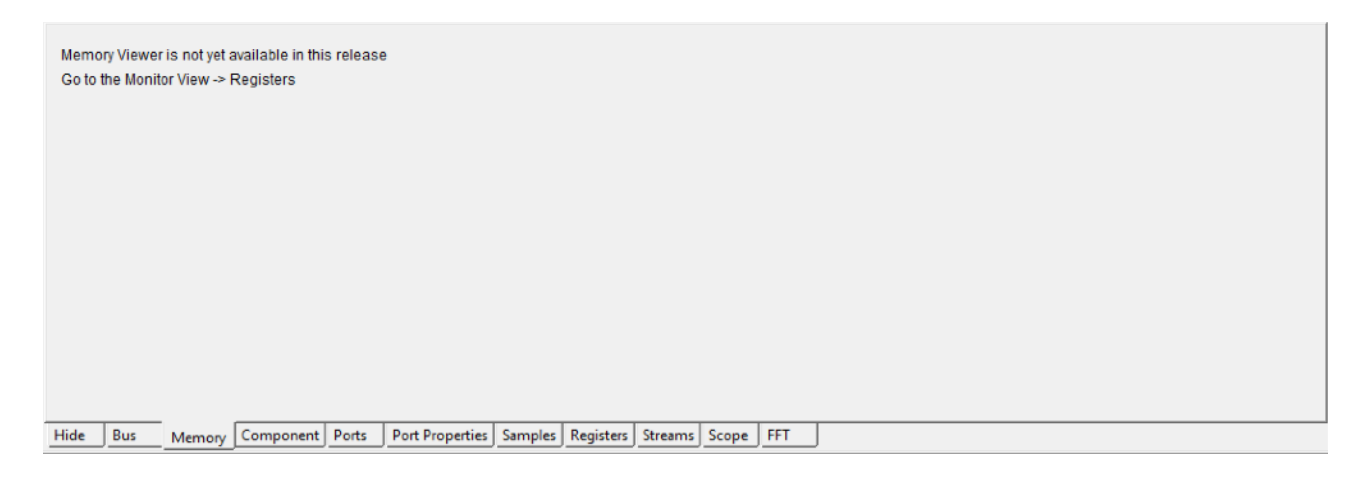

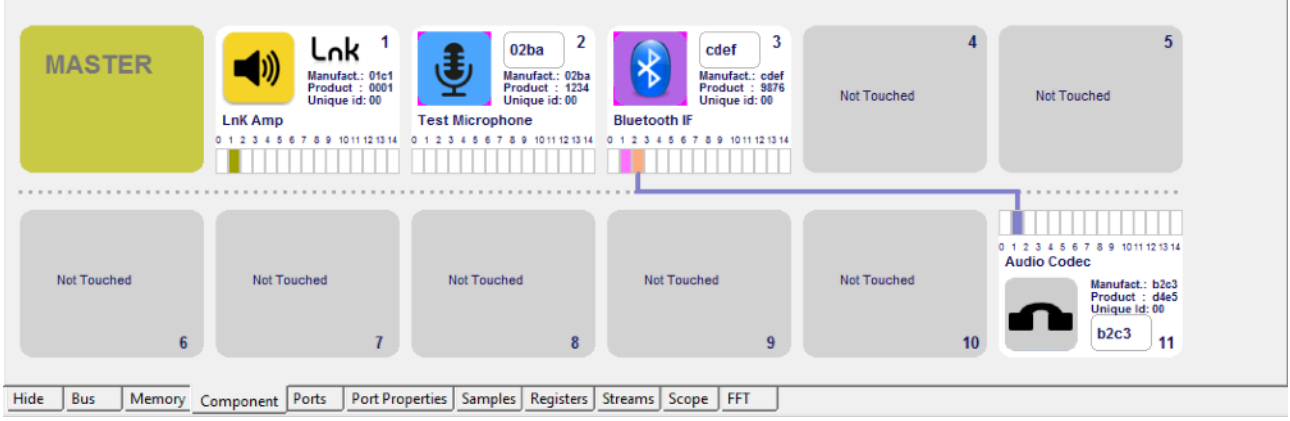

# Ports panel: visualisation of detected ports and showing data connections

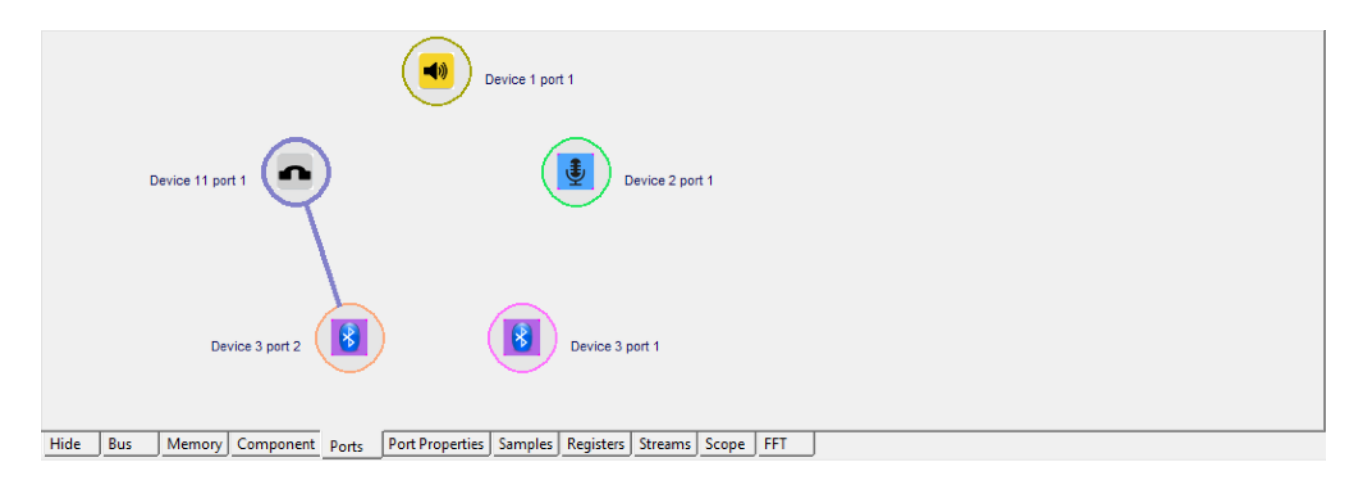

#### Port Properties panel: showing all actual data port parameters

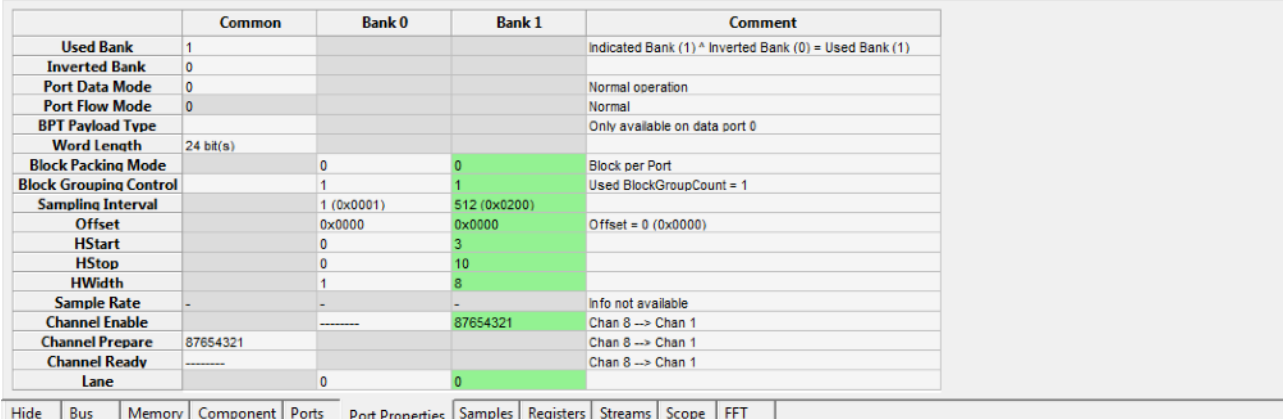

# Samples panel: showing all actual data sample values

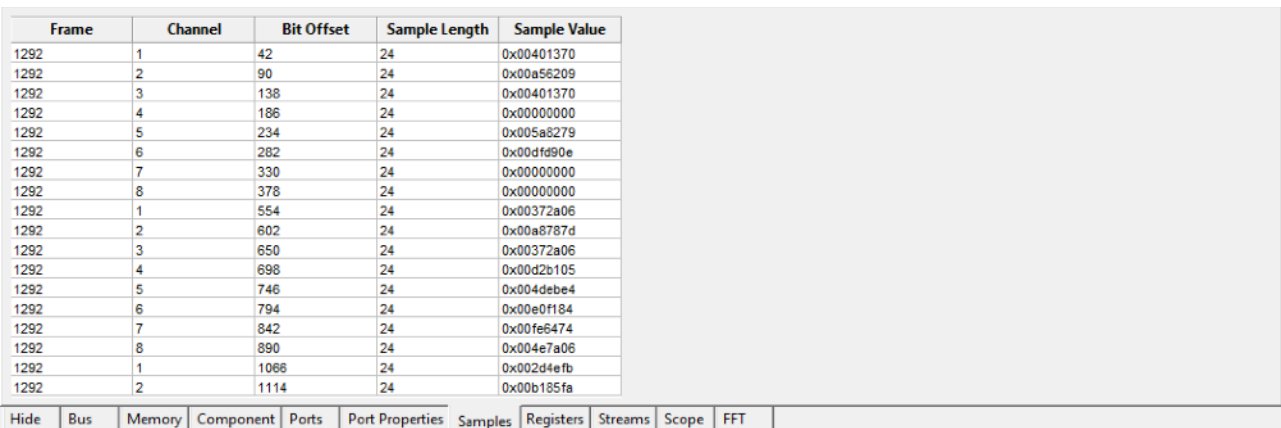

# **Registers panel: showing all actual registers of the selected device/data port**

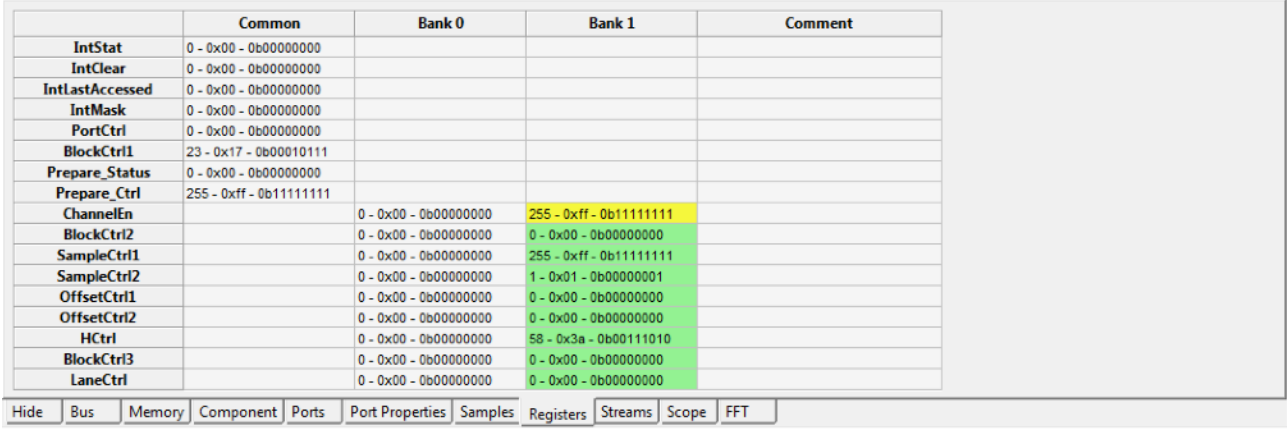

# **Streams panel: gives an overview of used ports for all devices**

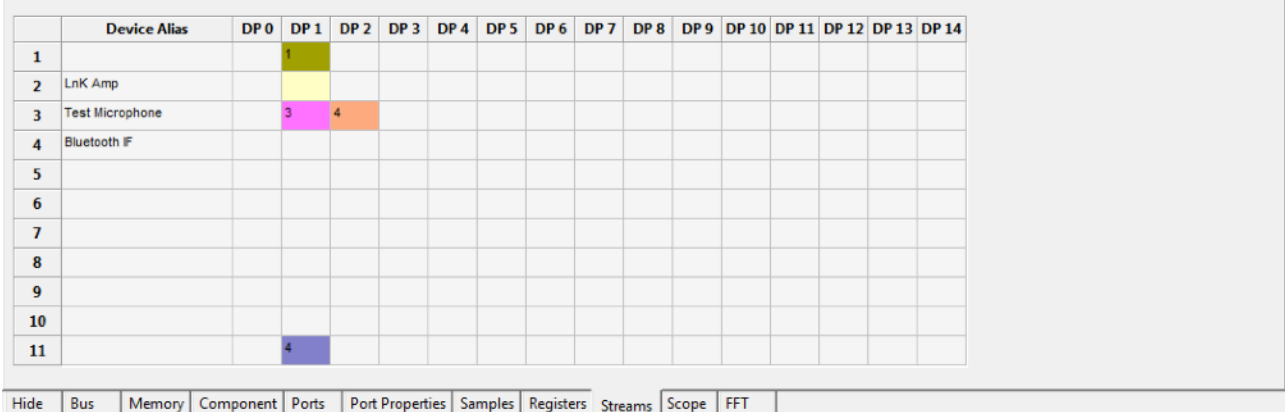

# **Export**

**Message export** 

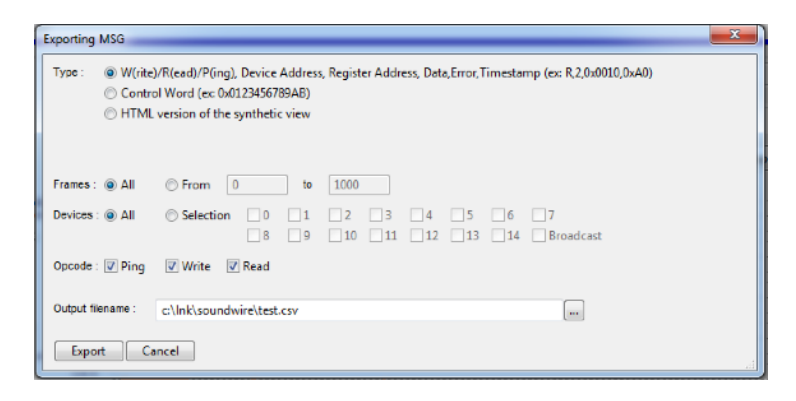

Frame selection Device selection Opcode selection

**Detailed message export to CSV file** 

**Control Word export to CSV file** 

Synthetic view export to HTML file. ( browser and printing)

#### **Data export**

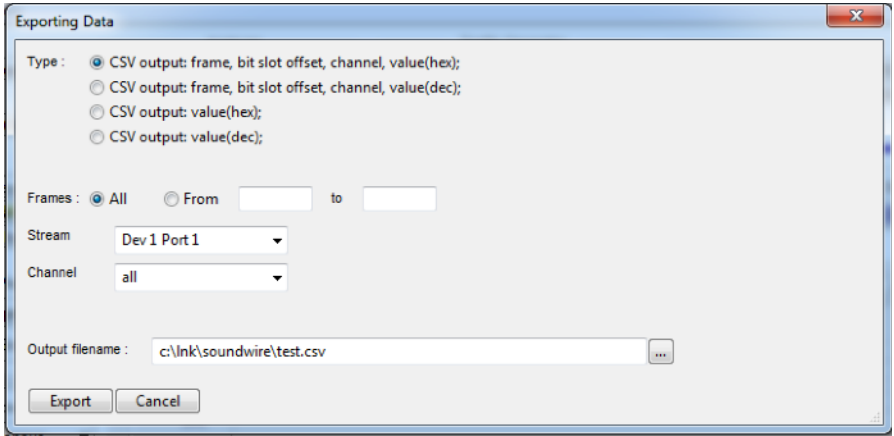

Frame selection Stream selection (for all active data ports on each device) Channel selection

Frame, bit slot offset, channel, Sample value (hex); to CSV file Frame, bit slot offset, channel, Sample value (decimal); to CSV file **Sample value (hex); to CSV file Sample value (decimal); to CSV file**